## IOMA: RECETA ELECTRONICA

## Estimados colegas:

Se encuentra habilitada la utilización de la receta electrónica de IOMA. Para acceder al sistema no se requiere realizar trámite para registrarse, Simplemente deberá ingresar al mismo sistema donde ya autoriza sus prestaciones (https://femecon.tecnotouch.com.ar) luego de loguearse la pantalla de ingreso tiene una solapa con la leyenda RECETA DIGITAL.

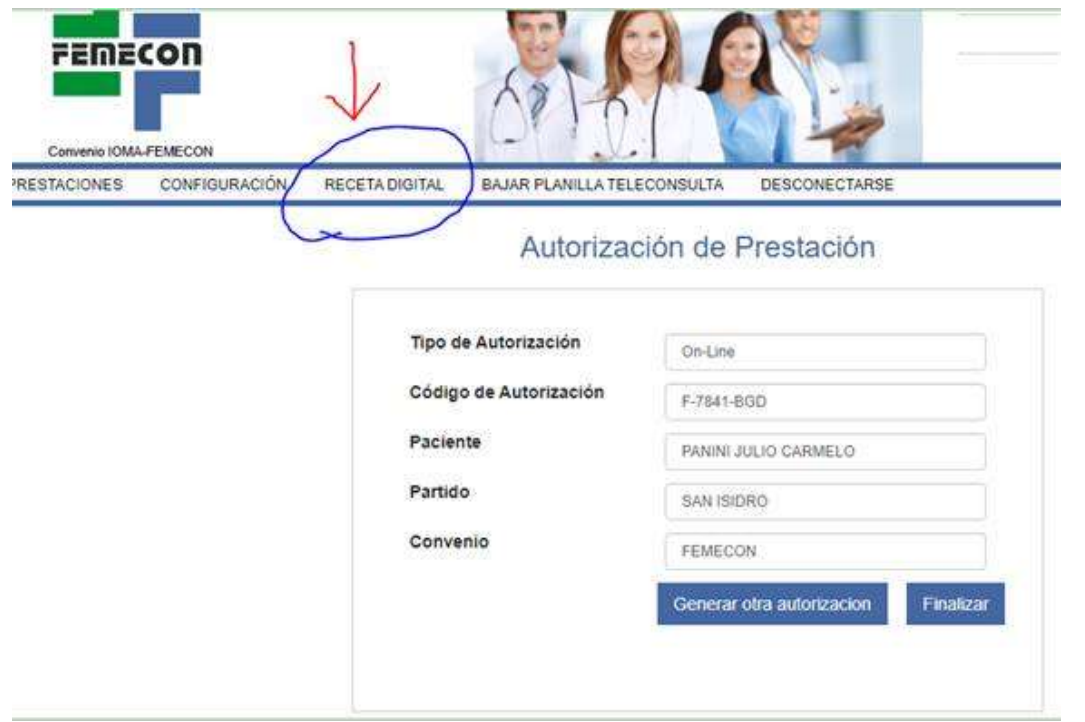

Al seleccionar la opción, "RECETA DIGITAL", automáticamente lo dirigirá al sitio de IOMA: para confeccionar una receta deberá presionar click sobre el menú lateral superior izquierda "Cargar prescripción" (resaltado en amarillo) y cumplimentar los pasos detallados en el "instructivo general" (señalado roja la flecha roja)

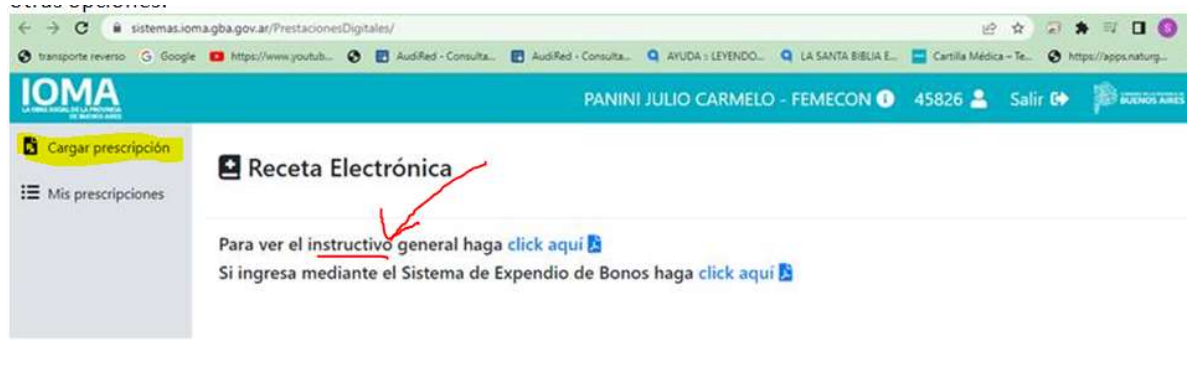

Al leer el instructivo, las dos primeras hojas no deberá tenerlas en cuenta, porque no aplica para el caso de FEMECON ya que el ingreso lo realiza directamente desde la aplicación TECNOTOUCH de FEMECON.

La receta no es necesario, ni obligatorio imprimirla. Si el afiliado utiliza la app "IOMA Digital" la recibe directamente, en los casos que no cuentan con dicha app la alternativa es enviarlas por mail o WHATSAPP, ya que la Farmacia identifica la Receta por del Número.

Para poder emplear esta metodología, con dispositivos móviles al presionar IMPRIMR, da la opción de descargar el archivo PDF.

Para el caso de emplear una PC con Microsoft Windows, una vez que Ud. haya seleccionado Imprimir, mostrará la vista previa en PDF. Presionando click en el ícono de descarga en el margen superior derecho (señalado en el círculo rojo a continuación), Ud. podrá guardarla en la unidad de almacenamiento para poder enviarla por Email, Whatsapp, Imprimir, etc

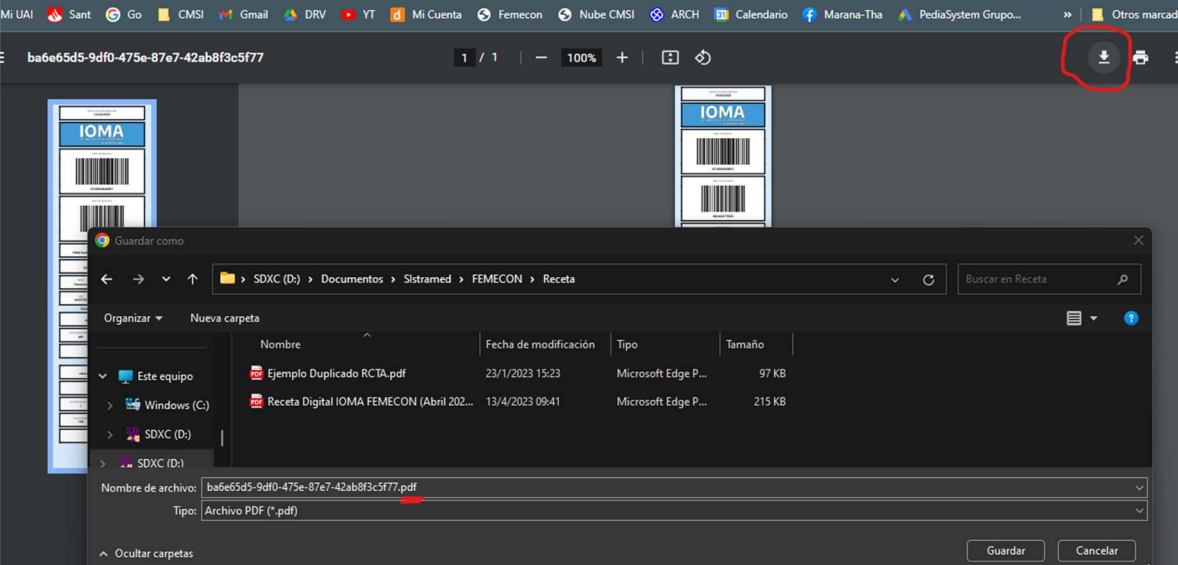

## Aclaración:

Durante la confección de la receta en la opción "Dosis p/unidad" puede ocurrir que no permita ingresar valores con decimales y muestre una leyenda que no se puede ingresar valores menores de la unidad. En dichas situaciones anteponer "0". Ej.: si debiera ser 0,5 ingresar 05.

Como siguiente paso, se debe ingresar la cantidad de envases, la dósis por unidad, la dósis por día y la duración en días del tratamiento. Si se desean agregar más recetas, se debe hacer click nuevamente en el botón "añadir receta". Una vez que todas las recetas estan completas, al hacer click en el botón continuar, se mostrará una vista previa de las recetas confeccionadas.

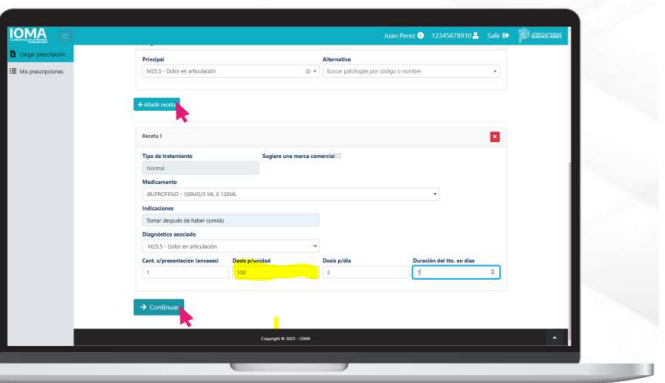

Cuando en la receta se indica un psicotrópico, el sistema automáticamente genera el duplicado correspondiente, emite dos recetas similares una de las cuales lleva la leyenda "DUPLICADO"

En esta etapa no se podrán generar recetas para 4 meses, similares del "Plan ambulatorio crónico". Se están realizando las modificaciones del programa para habilitar dicha posibilidad. Será informado oportunamente su incorporación.

Los equipos de Sistemas de **IOMA, FEMECON y TECNOTOUCH** se encuentran trabajando interrelacionados permanentemente para resolver e implementar las modificaciones necesarios para resolver los inconvenientes que surjan.

Las inquietudes o inconvenientes que puedan surgir deberán ser vehiculizadas en las entidades correspondientes.